# **Printer Maintenance and Troubleshooting**

# **Cleaning the Printer**

**Make sure the printer has been turned off for at least 15 minutes before starting any cleaning operations.** 

Periodic cleaning will help keep your printer in top condition so that it will always provide optimal performance.

- Use a neutral detergent or water solution on a soft cloth to clean dirt and grease from the cabinet of the printer.
- Do not use an abrasive cloth, alcohol, paint thinner or similar agents because they may cause discoloration and scratching.
- Be especially careful not to damage the electronic and mechanical components.

# **Replacing the Ribbon Cartridge**

1. Make sure that the printer is turned off for at least 15 minutes.

### **Pay attention to the print head because it becomes hot during operation**.

- 2. Open the top printer cover.
- 3. Slide the ribbon guide out of the print head.

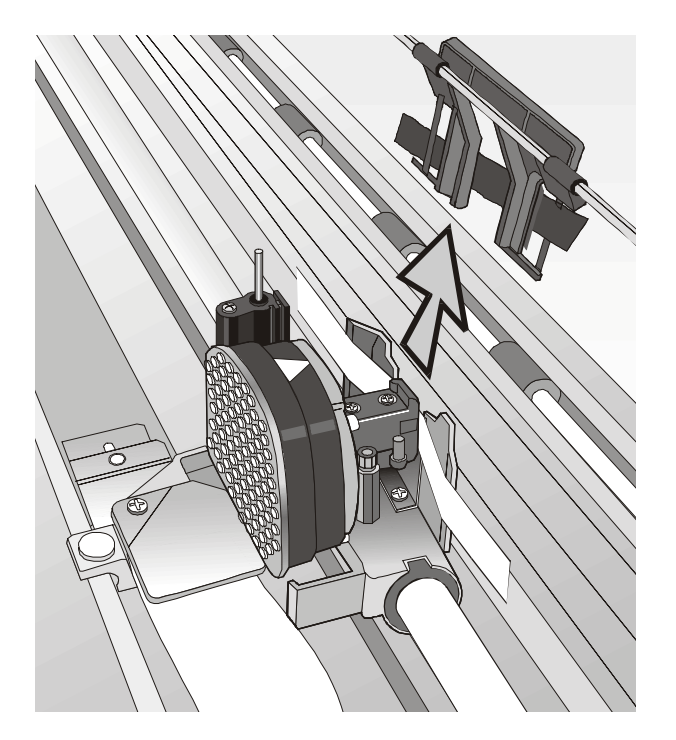

4. Free the shifter holder pushing the tab towards the rear and pulling the shifter holder up.

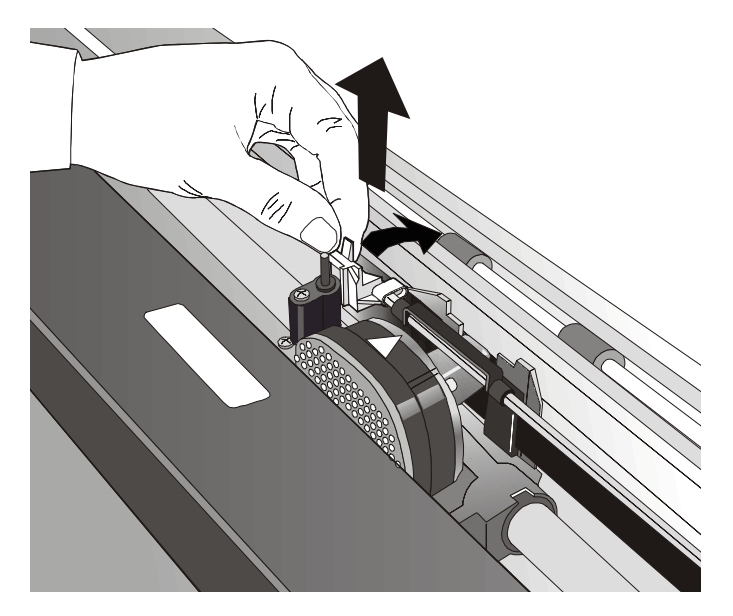

5. Remove the used ribbon cartridge by lifting it up.

Now, you are ready to insert the new ribbon cartridge. See before "Ribbon Cartridge Installation".

# **Printing the Self Test**

If you need to know any printer setting, and to check if the printer is working well, print the selftest.

Proceed as follows:

- 1. Keep the ON LINE key pressed while powering on the printer until the display shows RELEASE KEY.
- 2. When you release the key, the printer starts the self-test printout.
- 3. To stop the self-test printing, press the ON LINE key again. The printer is offline.

# **Error Handling**

When an error condition occurs:

- the printer is disabled;
- the first message on the display indicates the error, while the second message gives more details concerning the error conditions.

#### **Press always the ON LINE key to reset the error condition.**

### **Error Message Description**

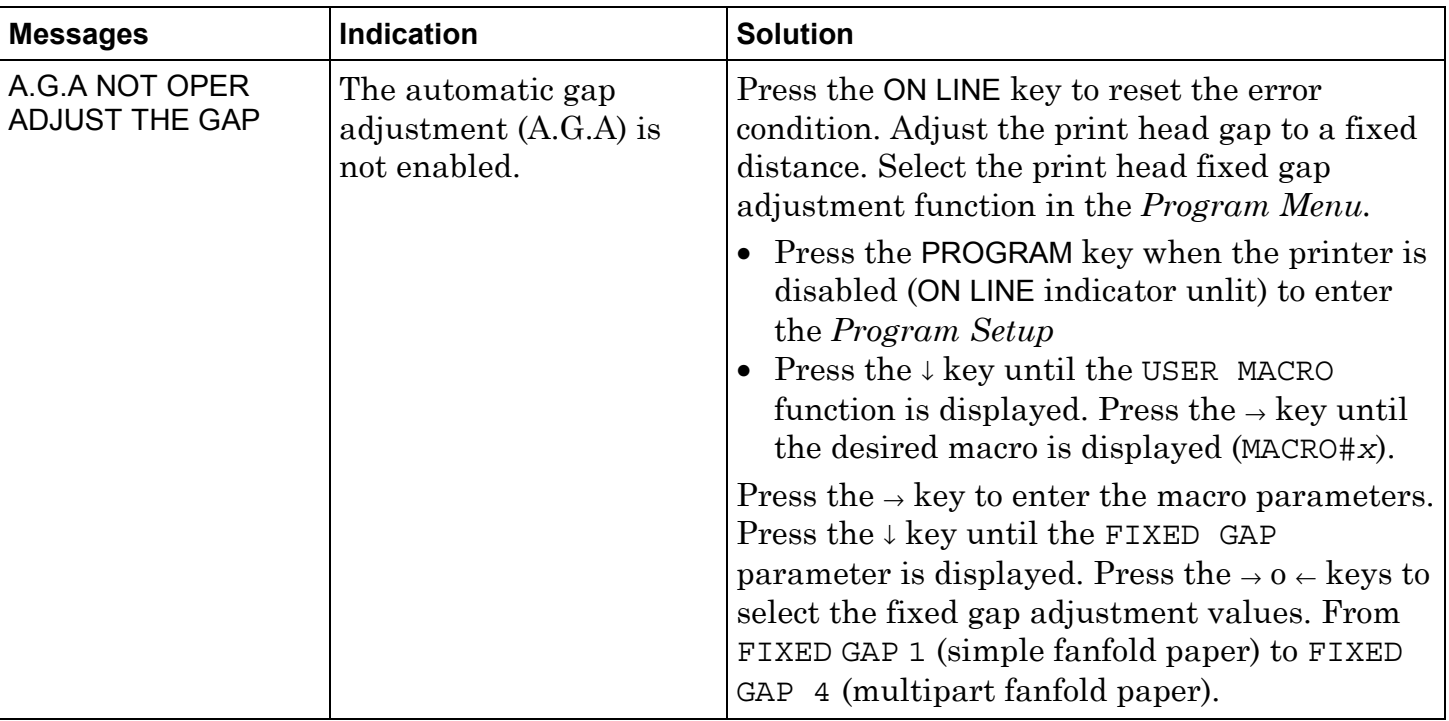

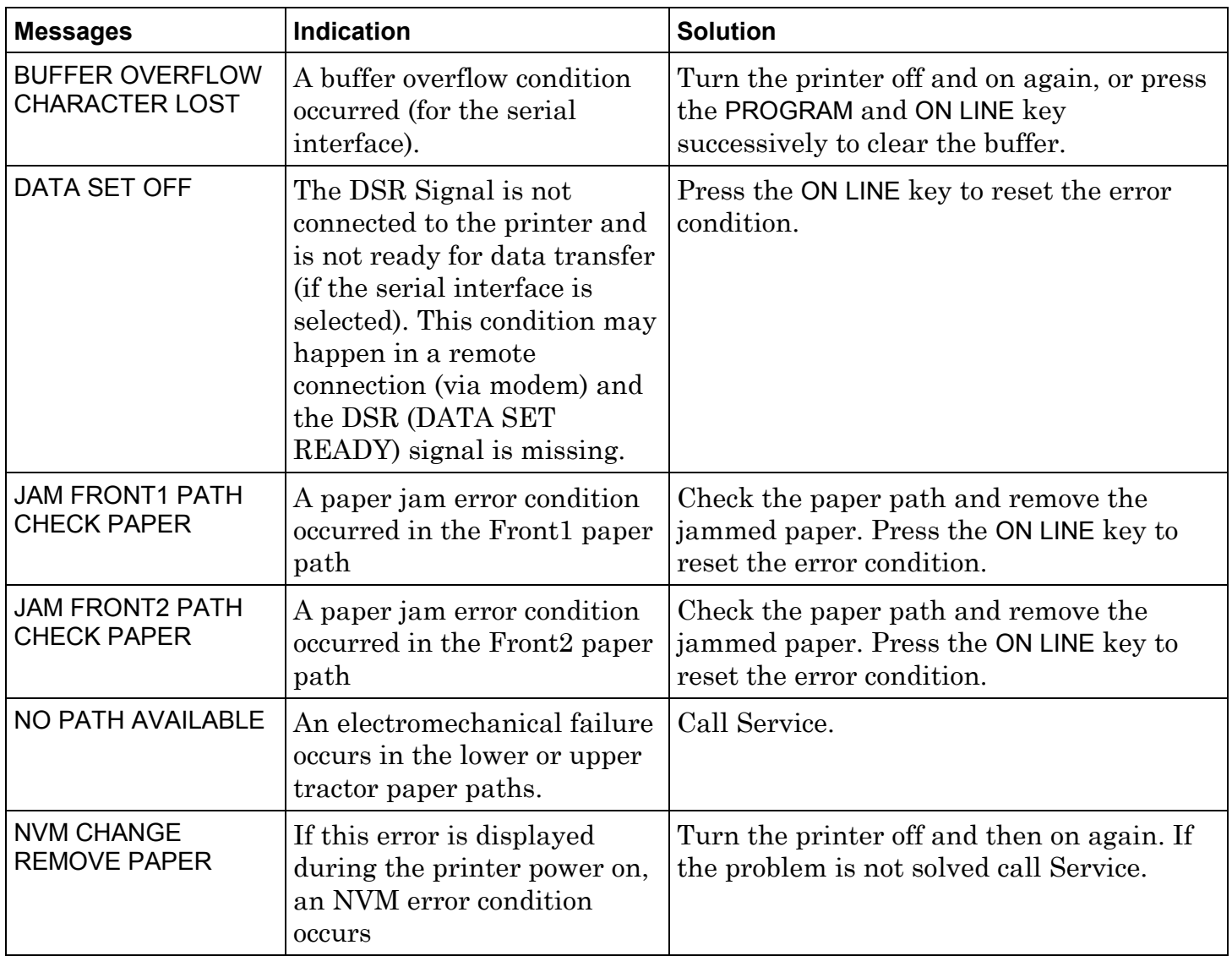

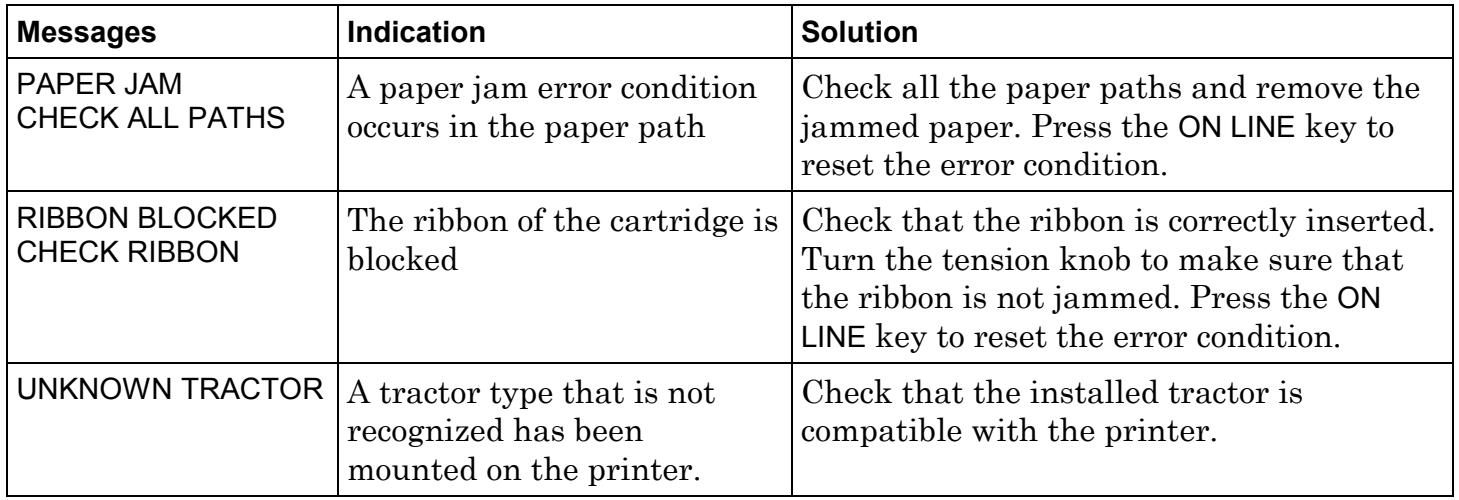

# **Repacking the Printer for Shipment**

If you need to ship your printer, it is necessary to repack it to avoid damaging during the transport. Proceed as follows:

**When repacking the printer always use the original packing material** 

- 1. Find the packing material and the repacking kit.
- 2. With the help of another person move the printer onto the transport foam on the transport pallet.

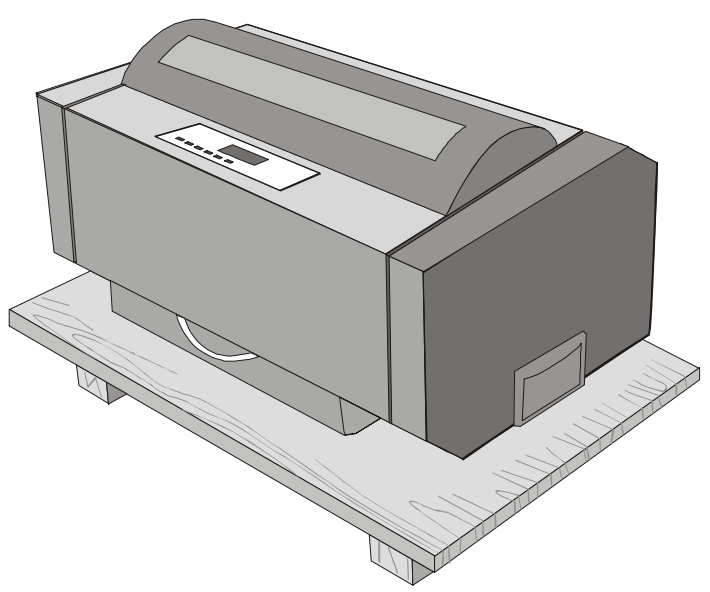

3. Insert the plastic bag over the printer and slide the packing box over the printer.

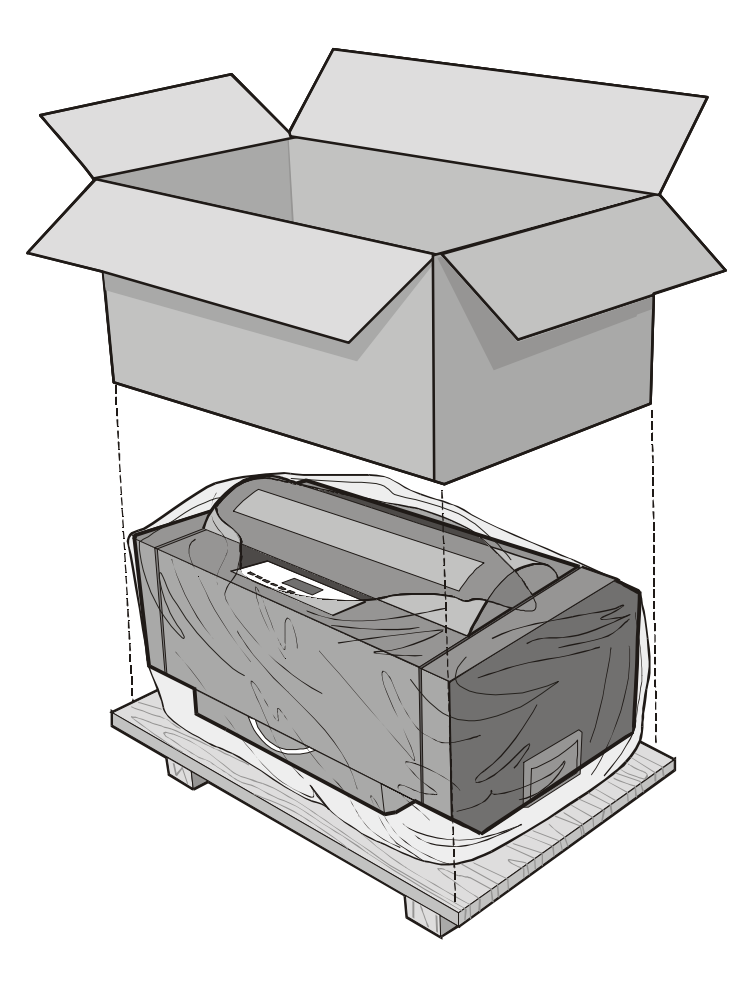

4. Insert the four polystyrene angles into the packing box and the polystyrene panel onto the printer.

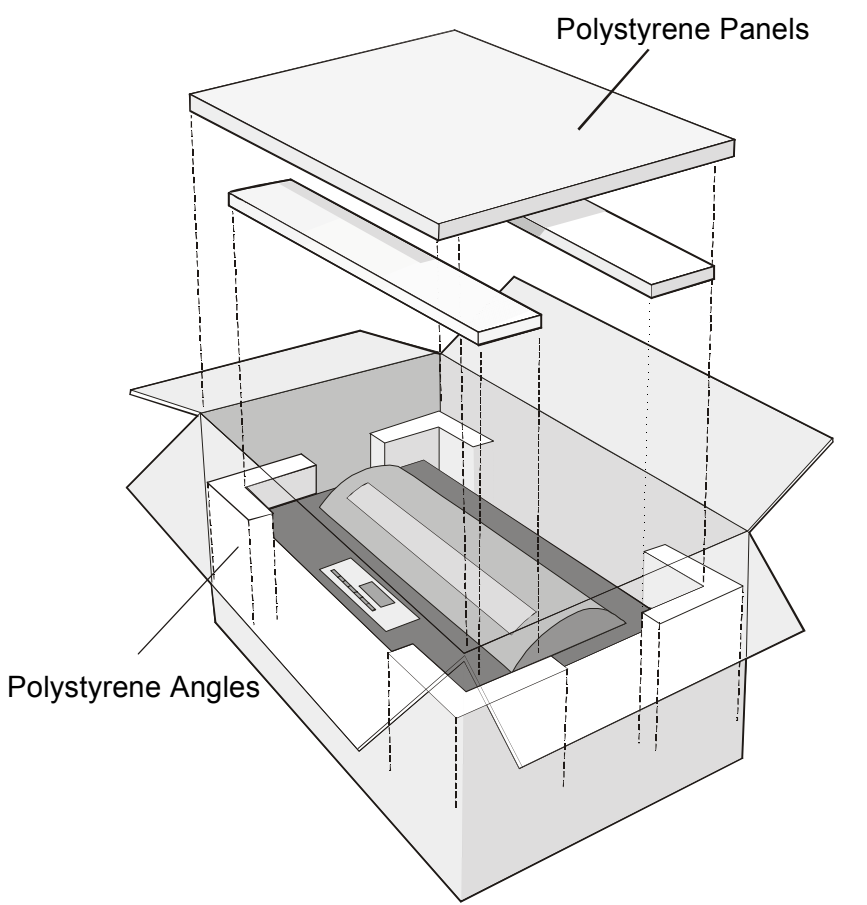

5. Insert the Front 2 tractor and the accessory boxes onto the polystyrene panel.

- 6. Close the packing box and fix it to the transport panel by means of the packing strip, inserting the plastic angles between the packing strip and the carton.
- 
- 7. Fix the packing ribbon with the corresponding clips.

# **Options**

# **LAN Interface Board**

A LAN Interface board is available for the network connections through an integrated Ethernet 10/100 Base-T interface, which coexists with the parallel interface.

For the installation of this board, please refer to the *Installation Guide* you receive together with the Ethernet 10/100 Base-T board.

# **Printer Specifications**

## **Printing Characteristics**

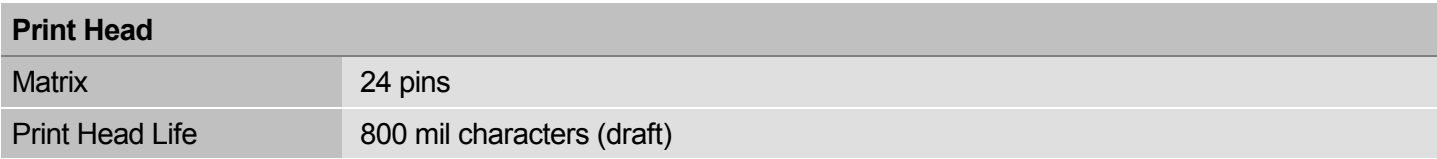

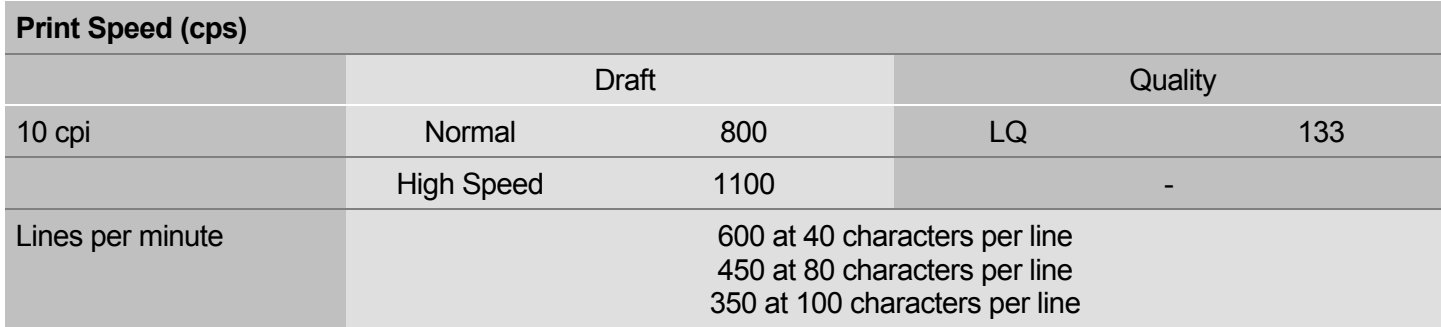

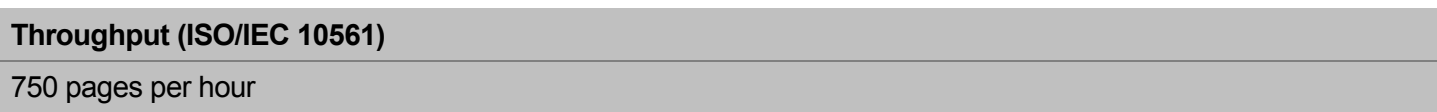

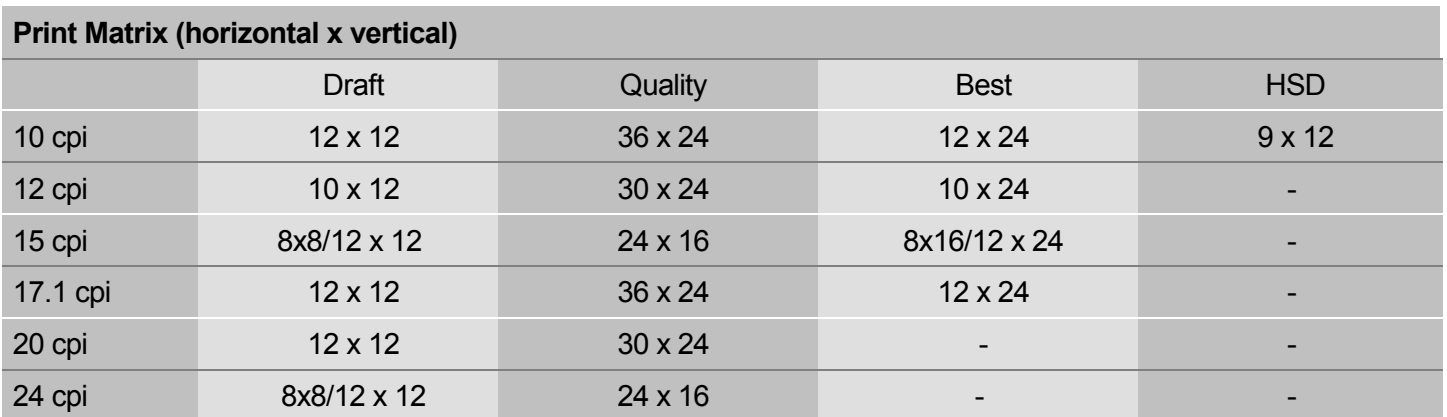

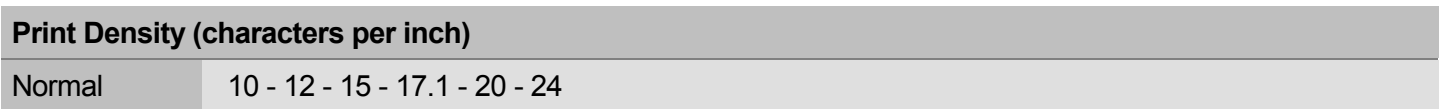

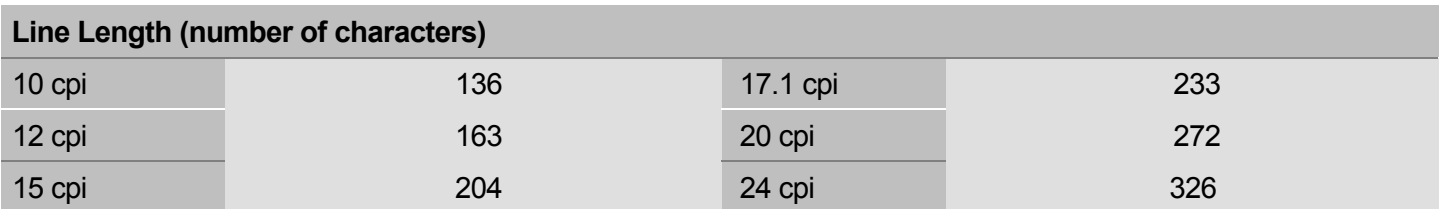

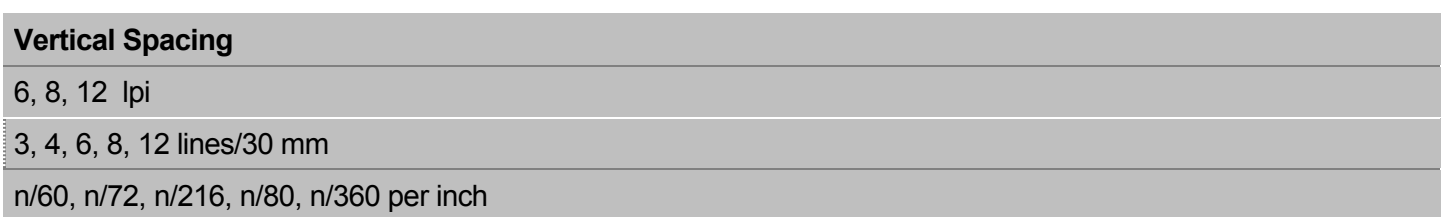

# **Print Styles**

Draft - Courier- OCR B - Gothic – Prestige - Present - OCR A - Script

### **Print Attributes**

Sub-superscript, Underline, Overscore, Italics, Emphasized, Double Strike, Shadow, Enlarged, Compressed

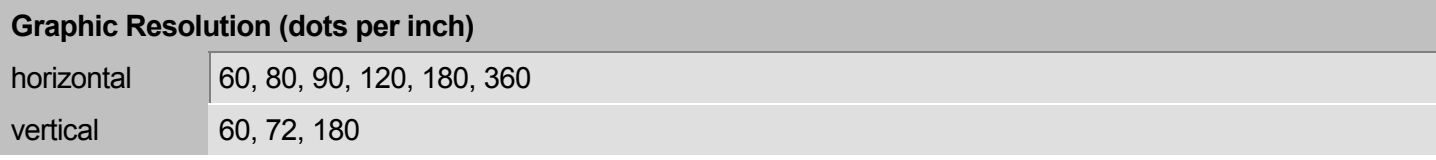

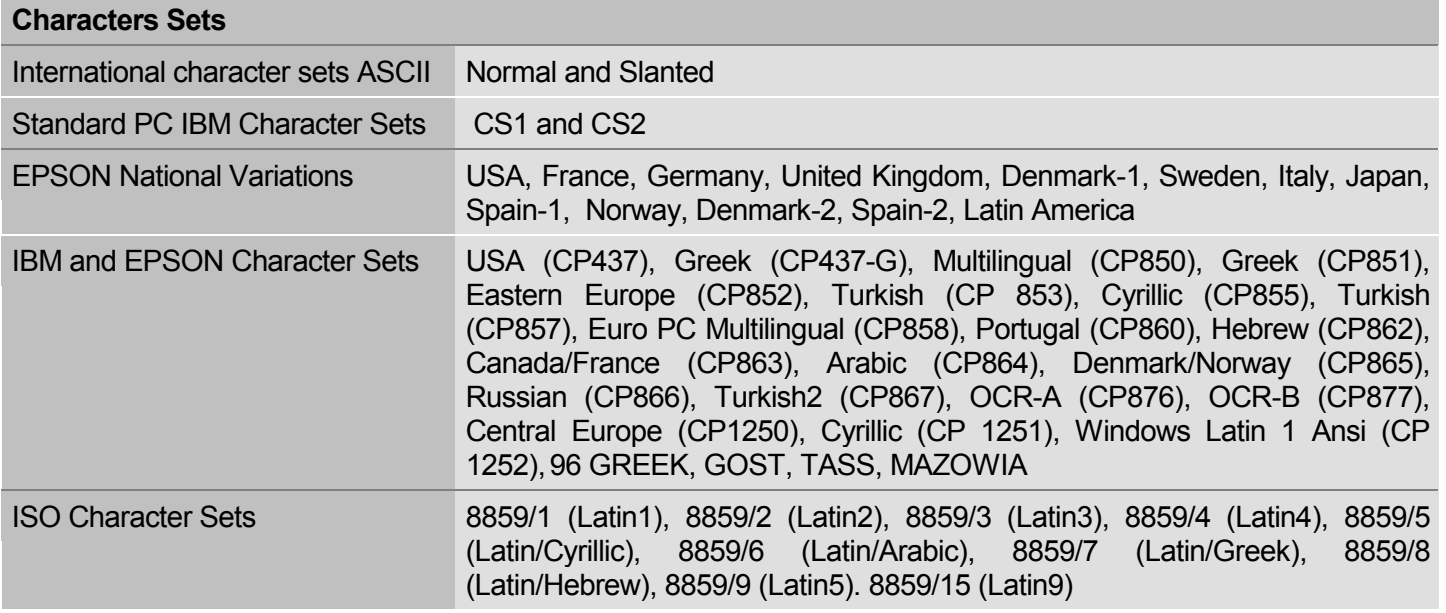

### **Bar Codes**

UPC-A, UPC-E, EAN-8, EAN-13, UPC-EAN 2, UPC-EAN 5, Code GP, MSI Plessey, Code BCD, C2/5-3 BAR, Code 39, Code 128, Code 11, Code 93, Codabar, 2/5 Bidirectional, 2/5 Interleaved, 2/5 Industrial, 2/5 Matrix, Postnet

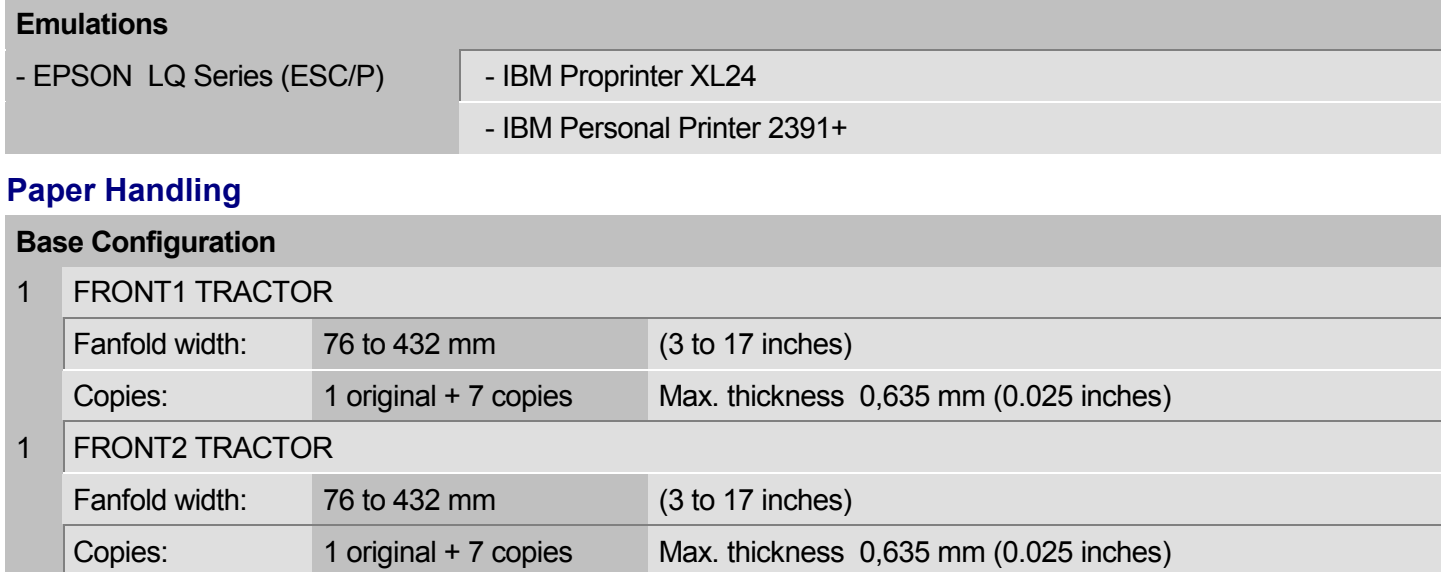

#### **Standard Functions**

- Automatic print head gap adjustment (AGA)
- Automatic paper path switching via operator panel or S/W commands
- Paper parking
- Plug & Play capability
- **Bar Code printing**
- Automatic fanfold positioning for tear-off
- Setting and storage of paper format and print conditions for each paper path in the non volatile memory
- Printing of the macro characters using the Compuprint native commands

### **Physical and Electrical Characteristics**

# **Interfaces** Parallel Centronics Compatible Bi-directional (IEEE-1284) nibble and byte modes - 36 pin Amphenol connector, 7/8 data bits Receive Buffer: max. 64 Kbytes Serial RS-232/C and RS-422/A - dB 25 connector Baud Rate: 300 to 38400 bps, 7/8 data bits, DTR & XonXoff flow Automatic interface switching

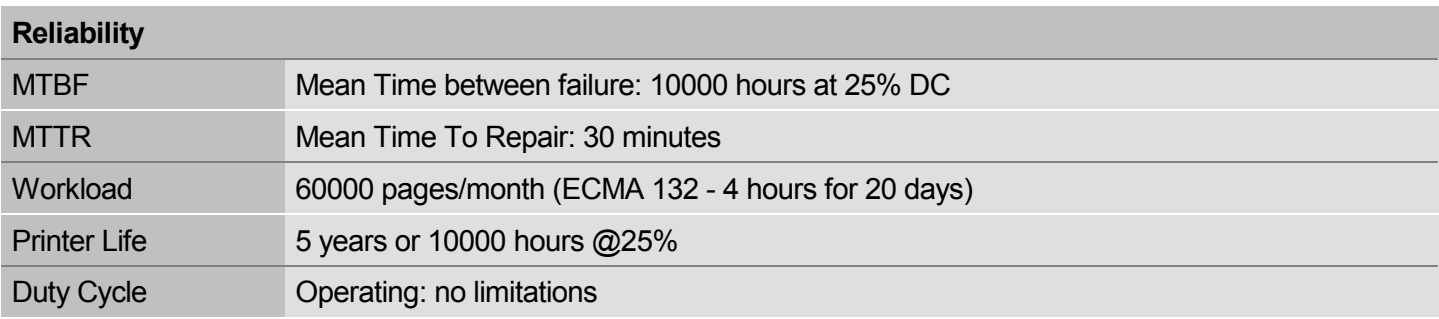

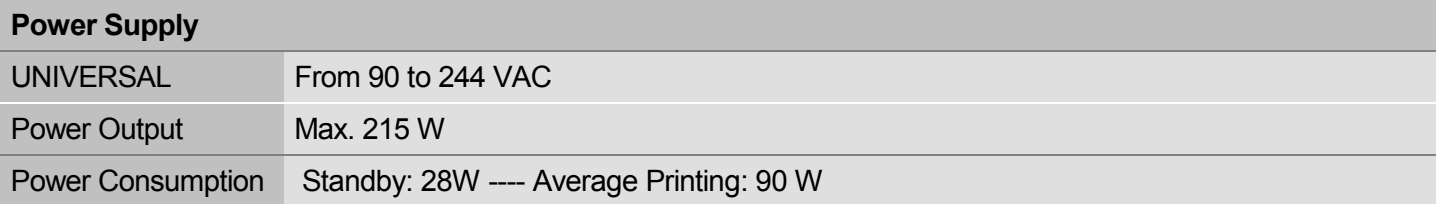

## **Noise Level**

 $<$  55 dBA

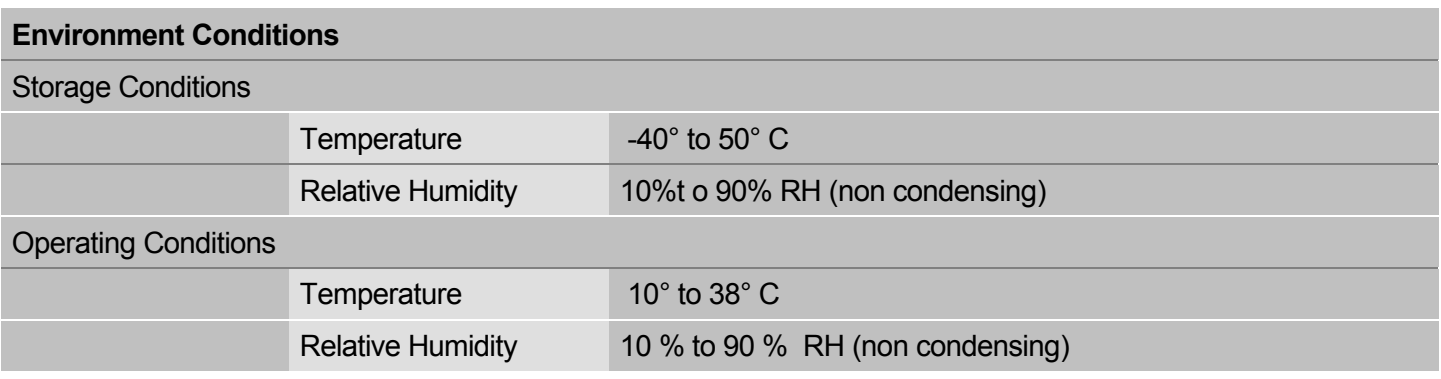

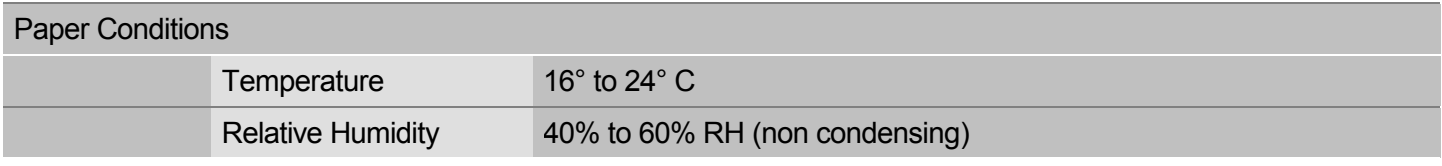

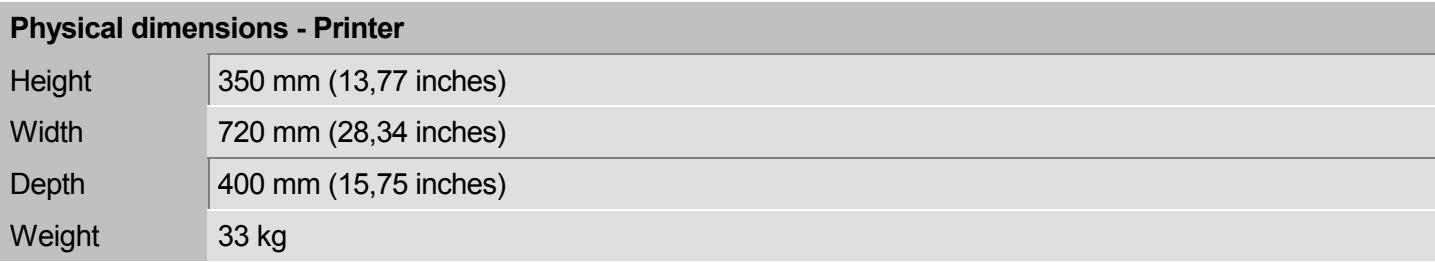

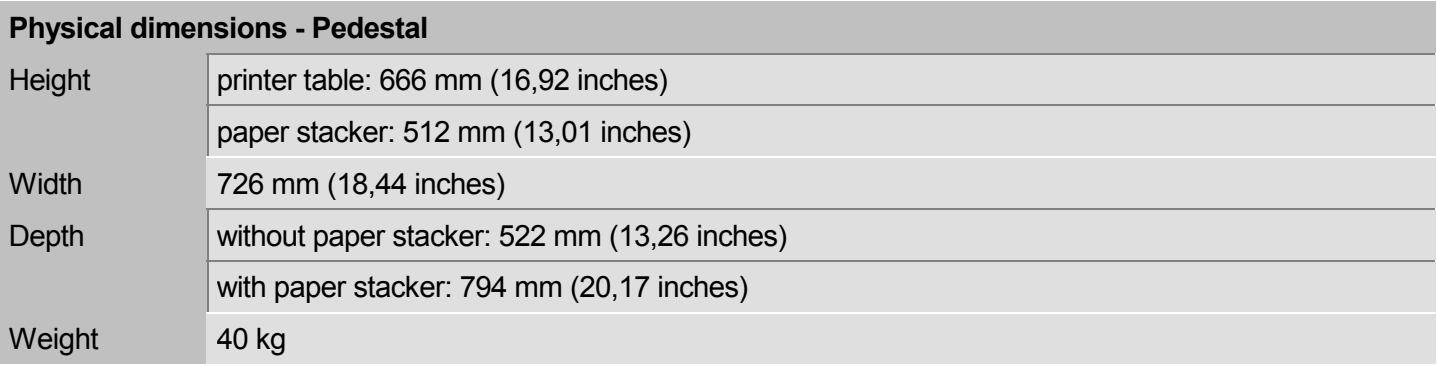

### **Consumables & Options**

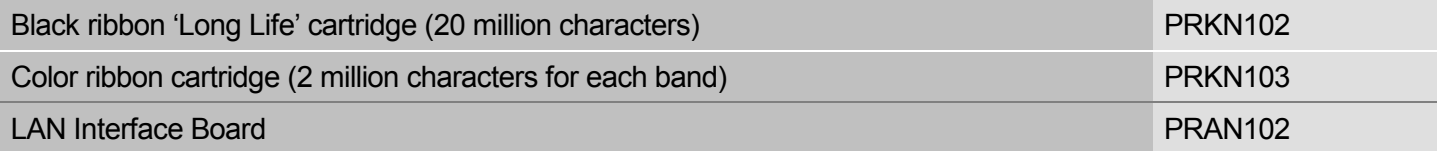

## **Standards**

CE Mark

UL 1950; CSA 22.2 n.950; EN 60950

CISPR 22/EN 55022-class B ; FCC rules part 15, subpart J, class B

EN 55024